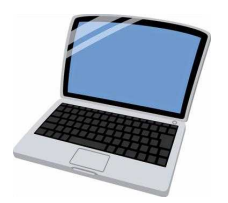

Iいつも C近くに Tタブレット

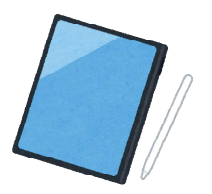

# 中部教育事務所の**ICT**活用事例集

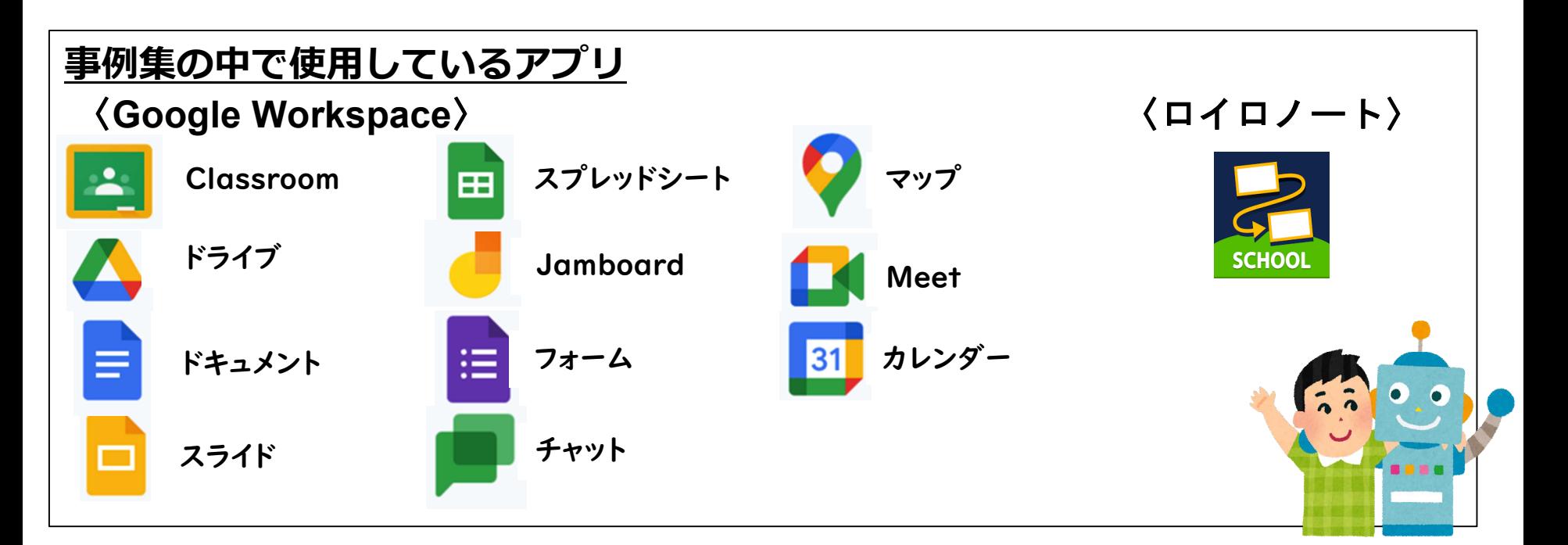

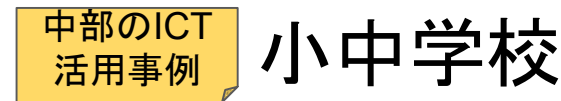

きもちメーター入力 | ポイント

#### 利用方法

①教職員ポータルサイト→高知家まなびばこ ②きもちメーター【設定・使用方法】へ ③Googleの個人アカウントでログイン ④ログイン後は、自動的に入力画面が開く

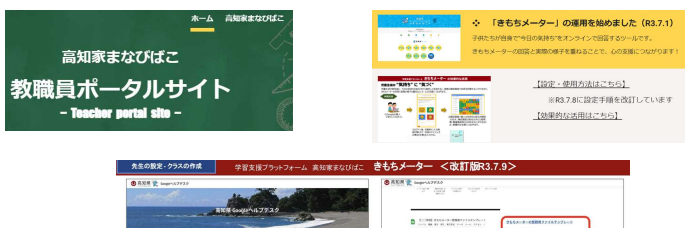

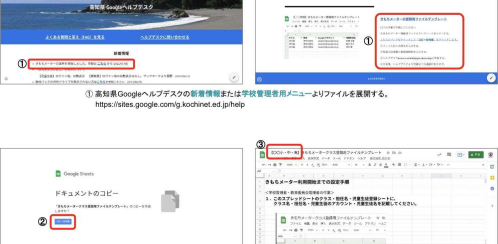

2「コピーを作成」を選択します。

③ フォルダ名の失精に「単校名」を入力します 以後は、シートに記載されている手順で登録を進めてください。

# 小中学校 1日の流れ 朝の会・朝学活

①今日の気持ちを絵文字を選択して送信する。

②担任だけでなく、学校全体で入力結果が共有でき るため組織的な対応につながる。

③様子が気になる児童生徒や、不登校の兆しのみえて いる児童生徒に対して、毎日の気持ちの変化や心の 状況を把握することができるツールとなる。

# ④「個別指導(支援)」や「集団指導」などの取組 を学校として組織的に進めることができる。

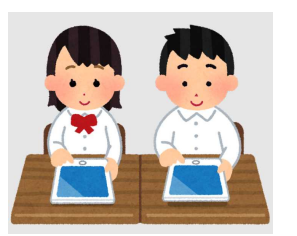

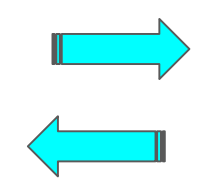

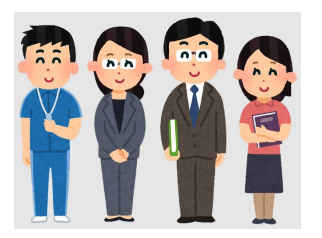

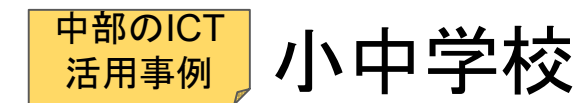

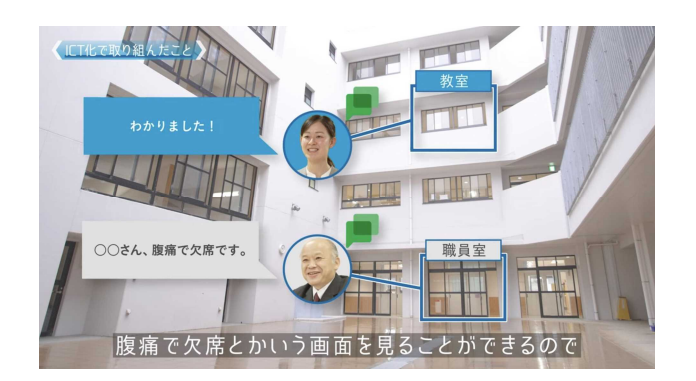

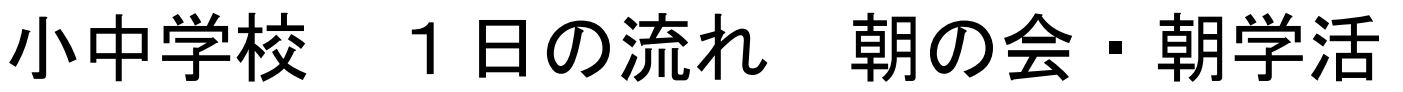

欠席連絡のデジタル化

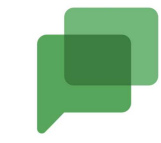

# ポイント

職員室にいる先生が、欠席連絡(電話)を受けた後、 **Googlechat**を活用すれば、教室にいる担任は欠席の 児童・生徒をすぐに確認できる。

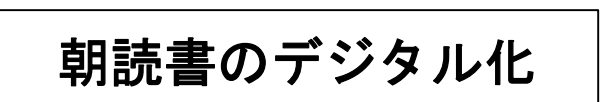

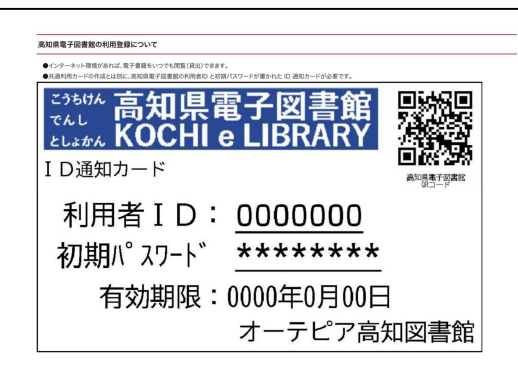

# ポイント

- ■学校単位で申込みできる。<mark>(市町村 (学校組合) 教育委員会が申込み)</mark>
	- ⇒図書室が休室であったり、本を替えたかったり
		- したときに、すぐに対応できる。
	- ⇒児童生徒の**Google**アカウントをオーテピアに
		- 提供する必要があるため、地教委との連携と 保護者の同意が必要。
- **■**高知市や県立学校等、申込み者増加。電子書籍数も 更に拡張予定とのこと。

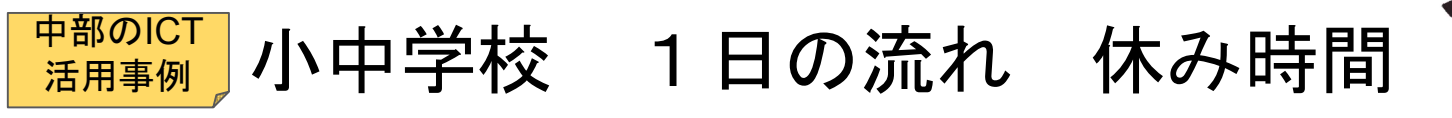

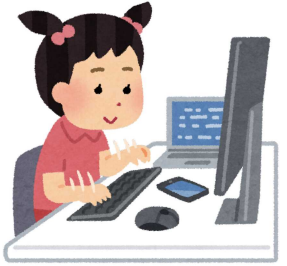

高知家タイピング選手権にチャレンジ

# **ICT**を活用して様々な場面で協働するためには、児童・生徒の **ICT**を活用してコミュニケー ションを図る必要があります。そのために「タイピング力」を育成していきましょう。

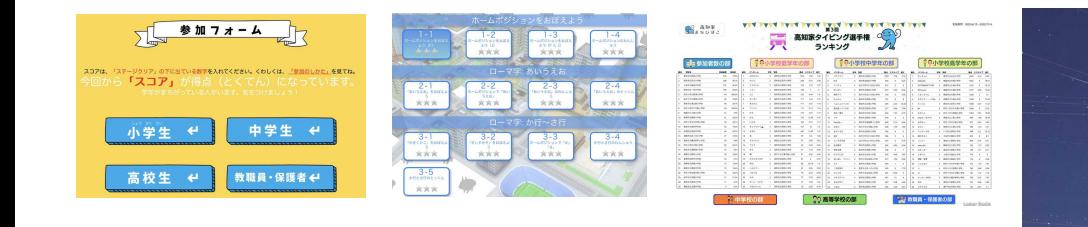

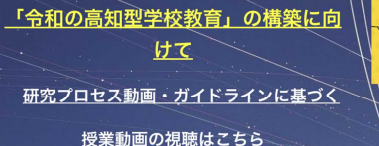

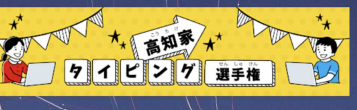

冷和5年度もリニューアルして開催しますので、是非ご 参加ください。

#### 利用方法

①児童生徒は、学習支援プラットフォームから参加 ※高知県Googleアカウントでログイン ②特設ページからチャレンジできます ③自分の結果のランキングをみることができます

ポイント 児童生徒が楽しみながらタイピングスキルを 向上させることができる。

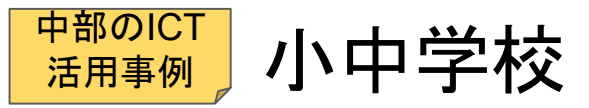

小中学校 1日の流れ 帰りの会・終学活

# 連絡帳をデジタル化

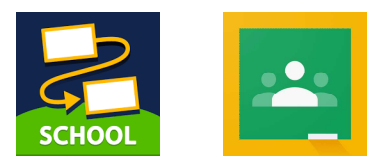

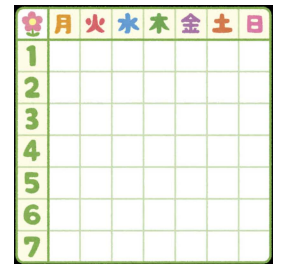

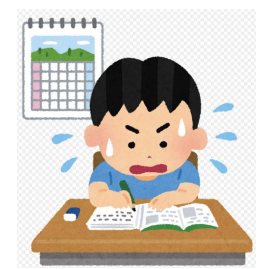

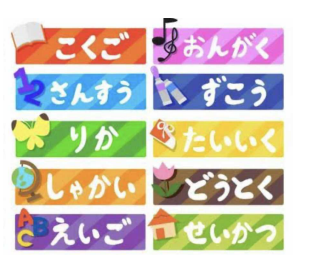

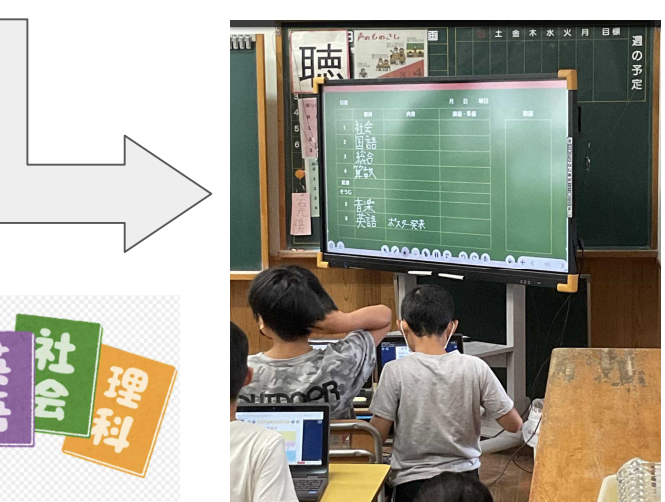

ポイント

 ロイロノートやクラスルームを使って、1週 間の行事予定や次の日の時間割・宿題、持ち物 等の連絡を配信する。

 連絡帳の枠だけを配信し、児童・生徒が入力 することもできる。

 電子黒板に表示することで、連絡黒板として 利用することができる。

 いつでもどこでも端末があれば確認すること ができる。

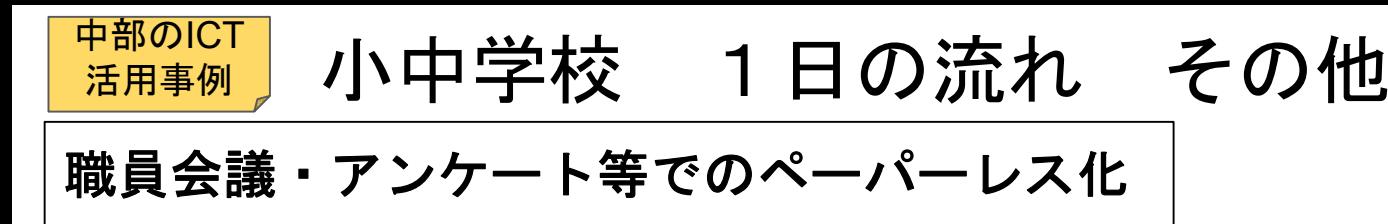

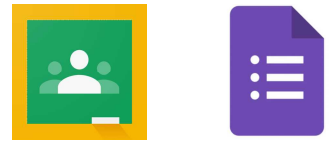

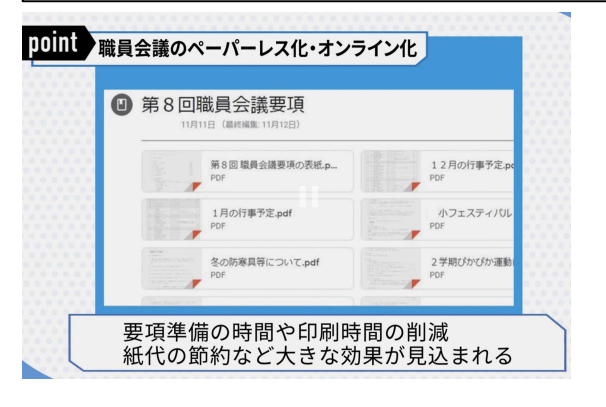

ポイント

 クラウド上で資料を共有したり、アンケートをすることで、 印刷、製本の時間の短縮ができる。必要なページだけ印刷すれ ば、用紙やインクの節約につながる。

 データを共有することで、閲覧する場所を選ばなくなる。 臨時休校になった状況でも教職員間で意思疎通を図ることがで きる。

学校通信・学級通信をクラウドで発信

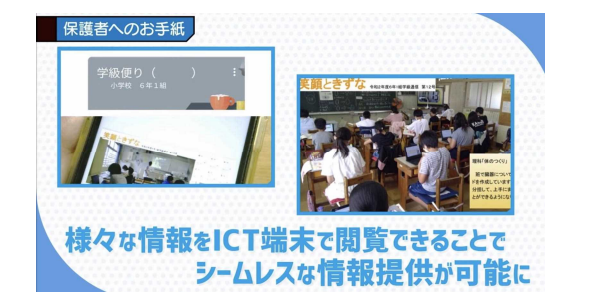

ポイント

 クラウド上で通信を発送することで確実に保護者に届けること ができる。他学年・他学級の様子等が共有できる。

児童生徒の学校生活の様子をタイムリーに発信できる。

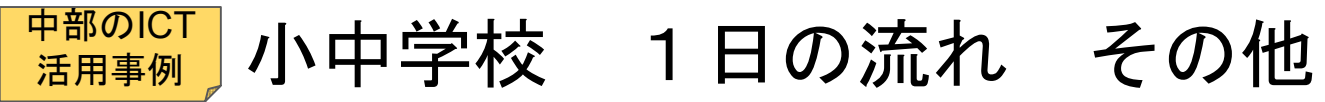

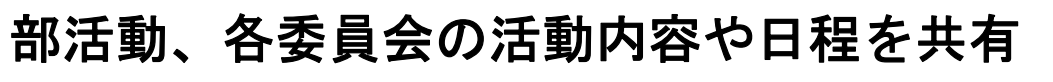

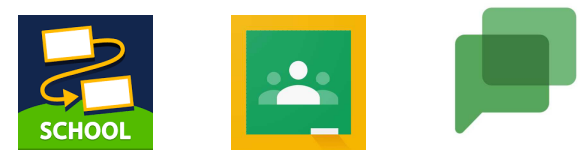

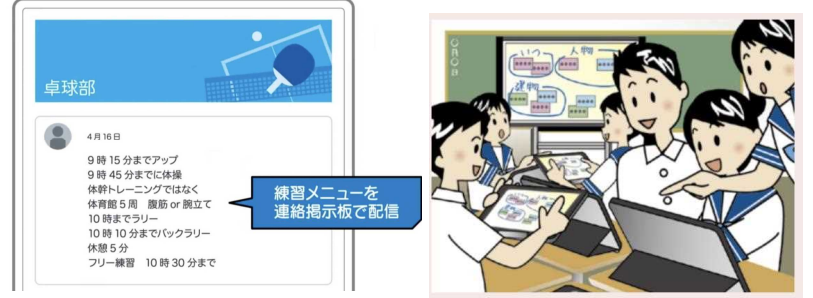

ポイント

 児童生徒が**ICT**端末を活用すれば、いつでもどこ でも練習計画や連絡事項、練習メニュー、委員会活 動の内容が確認できる。管理職をメンバーに入れて おくことで情報を共有できる。

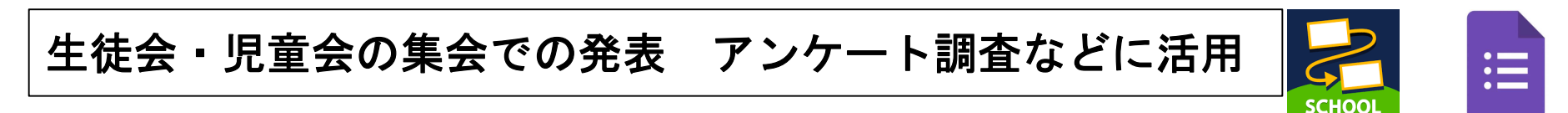

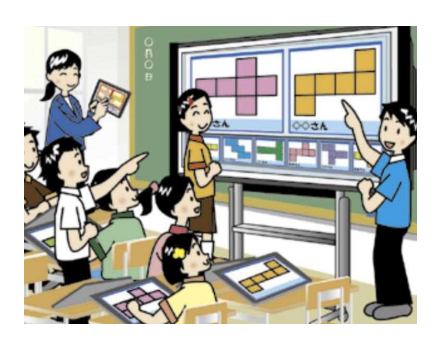

ポイント

 児童・生徒達が考えたことや、探究したことをロイロノート等を 使い発表することで、新たな表現や気づきを得る場面が増える。 人前では意見が言えない児童・生徒も、**ICT**端末を通してなら意見

を書き込んだり提案できる。

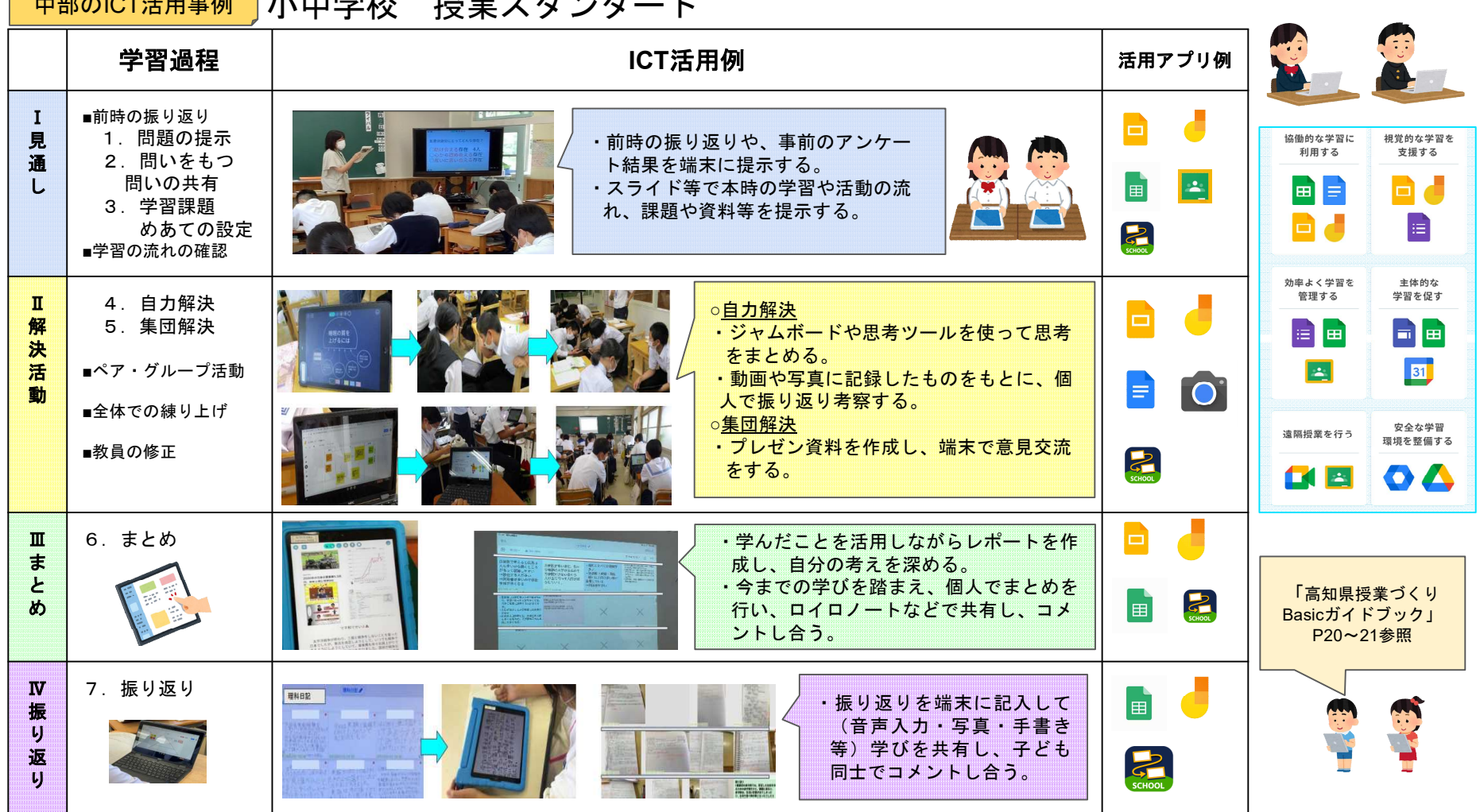

トランス しゅうしゅう しゅうしゅう しゅうしゅう しゅうしゅう しゅうしゅう しゅうしゅう

 $\pm$ <u>the order metric of</u>  $\overline{H}$ 

Г

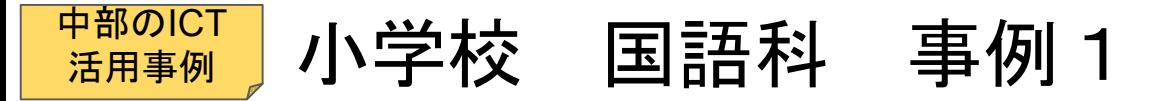

話の中心が伝わるように話そう

小学校3年生「話したいな、わたしのすき な時間」を教材に、話の中心や話す場面を 意識して、言葉の抑揚や強弱、間の取り方 などを工夫する場面で、話し方を工夫・確 認するために使う。

1 左下の「◯」を押す。

2 「カメラ (赤丸) 」を押し「動画」を選択する。

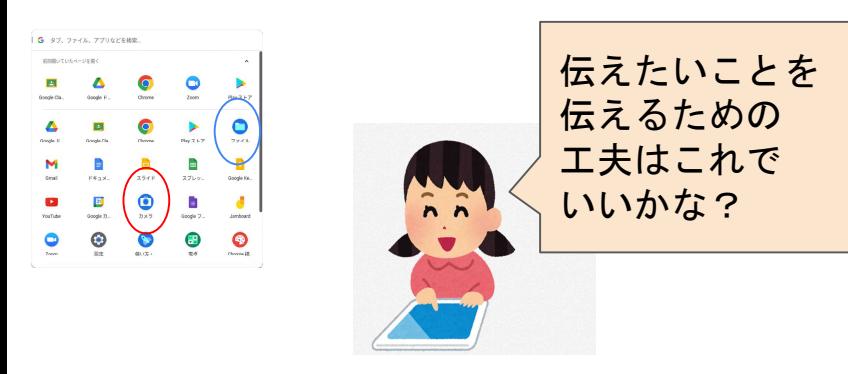

- 3 動画をすぐに確認したいときは 「録画」の下にある、画像を押す。 (何度も撮り直しが可能)
- 4 動画をあとで確認したいときは 「ファイル(青丸)」の「カメラ」から 録画データを選択する。(データ名は変更可能)

# ポイント①【個人練習】

自分のスピーチの練習場面を録画機能を用いて録画し、その 様子をチェック項目を用いて、見直しをしていく。 自分のスピーチを確認しながら何度も撮り直しをすることで 話の中心が伝わるようにスピーチを仕上げていく。

# ポイント②【交流場面で】

友達との交流で、自分の撮った「とっておき」(観点に沿っ て撮影を繰り返したもの)の動画を友達にみてもらい、観点 に沿って話せているか交流し、良かったところは画像を止め ながら共有するのがポイント。動画は保存する。

# ポイント③ 【家庭学習とのリンク】

よりよいスピーチにするために、家庭学習で、授業中に撮影 したスピーチの動画を再生して振り返る。話の中心が伝わる ような話し方や内容になっているか等を確認し、何度も試し たり撮り直したりと主体的に学習に取り組む姿が期待される。

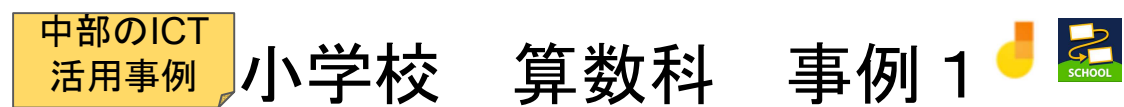

同じ数ずつ分けるときの計算を考えよう

3年生の「わり算」の時間。等分除 や包含除の場面の違いについて、実際 におはじきを操作させることによって 理解できるようにする。

あめがあります。1人に3こずつ分けると、何人に分けられますか。

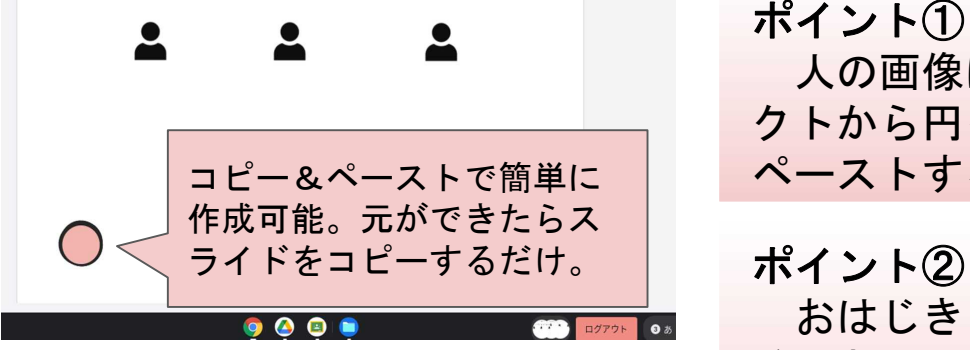

あめがあります。1人に3こずつ分けると、何人に分けられますか。

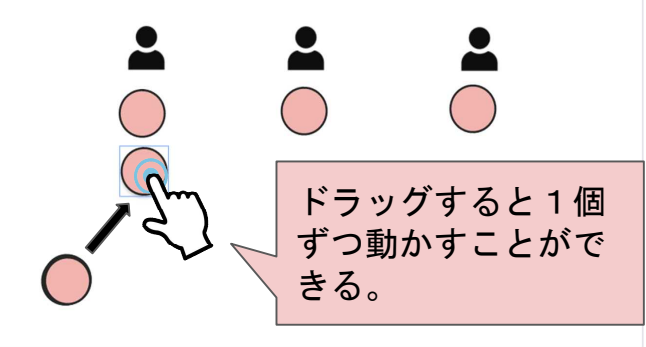

ポイント①

人の画像はフリー素材を使用、おはじきはオブジェ クトから円を作成し、問題の人数や個数分をコピー& ペーストするだけで簡単に作成することができる。

おはじき(オブジェクト)を全て同じところに重ね ることで、全部の個数がわからない状態にすることも できる。また、1つずつしか操作できないようになっ ているため、分け方の違いが見取りやすくなる。

## ポイント③

おはじき等の具体物を操作する他の学年の授業でも 応用することができる。道具の準備がいらず、おはじ きを落としたりすることもないため扱いやすい。

#### 小学校 算数科 事例2 〔しきつめもよう〕 中部のICT 活用事例

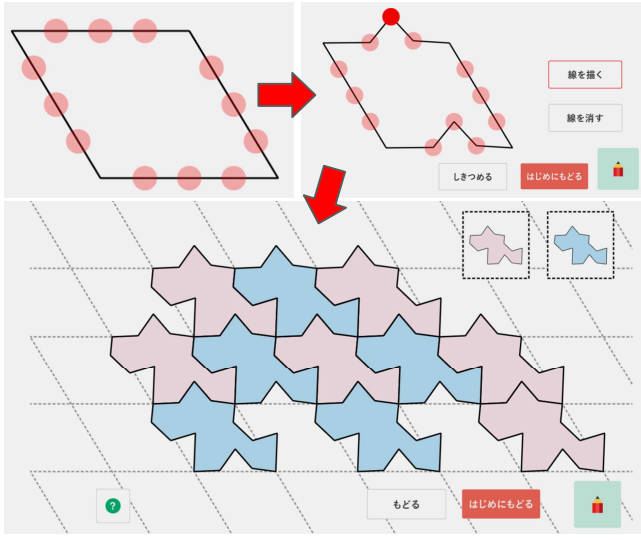

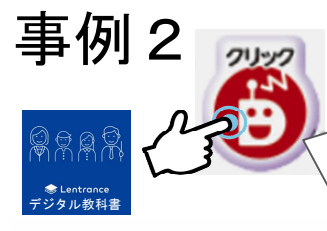

学習者用デジタル教科書には、左のような デジタルコンテンツへのリンクボタンがあり、 それをクリックするだけで様々なコンテンツ デジタル教科書 を使うことができます。

ポイント① しきつめもようを簡単に作成できる!

平行四辺形の辺上の赤い点を動かすと、向かい合う辺 上の同じ位置にある点も移動し、しきつめ可能な図形を 簡単に作成することができる。また、作った図形を実際 にしきつめることもできる。

まずはデジタル教材でしきつめを体験することでその 原理を理解し、その後実際に色紙等でしきつめもようを 作ってしきつめる活動をすることもできる。

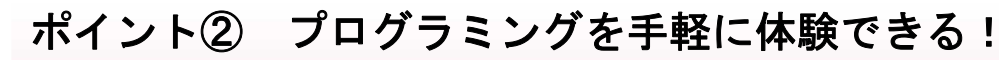

デジタル教科書のプログラミングを体験するwebペー ジでは、ゲーム感覚でプログラミングを体験することが できる。段階的に課題が出され、作成したプログラムが 正しいかどうかをその都度判定してくれるため、個人の レベルに応じてそれぞれ取り組むことができる。

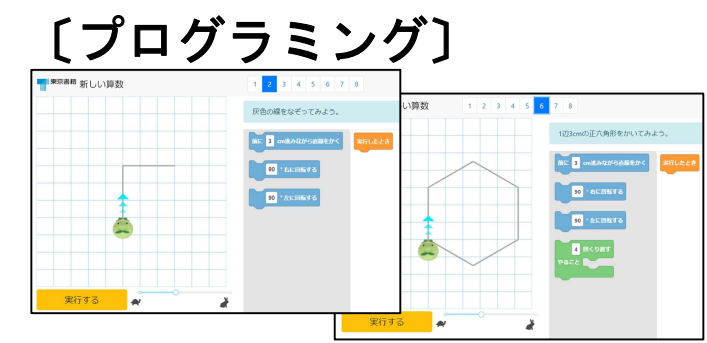

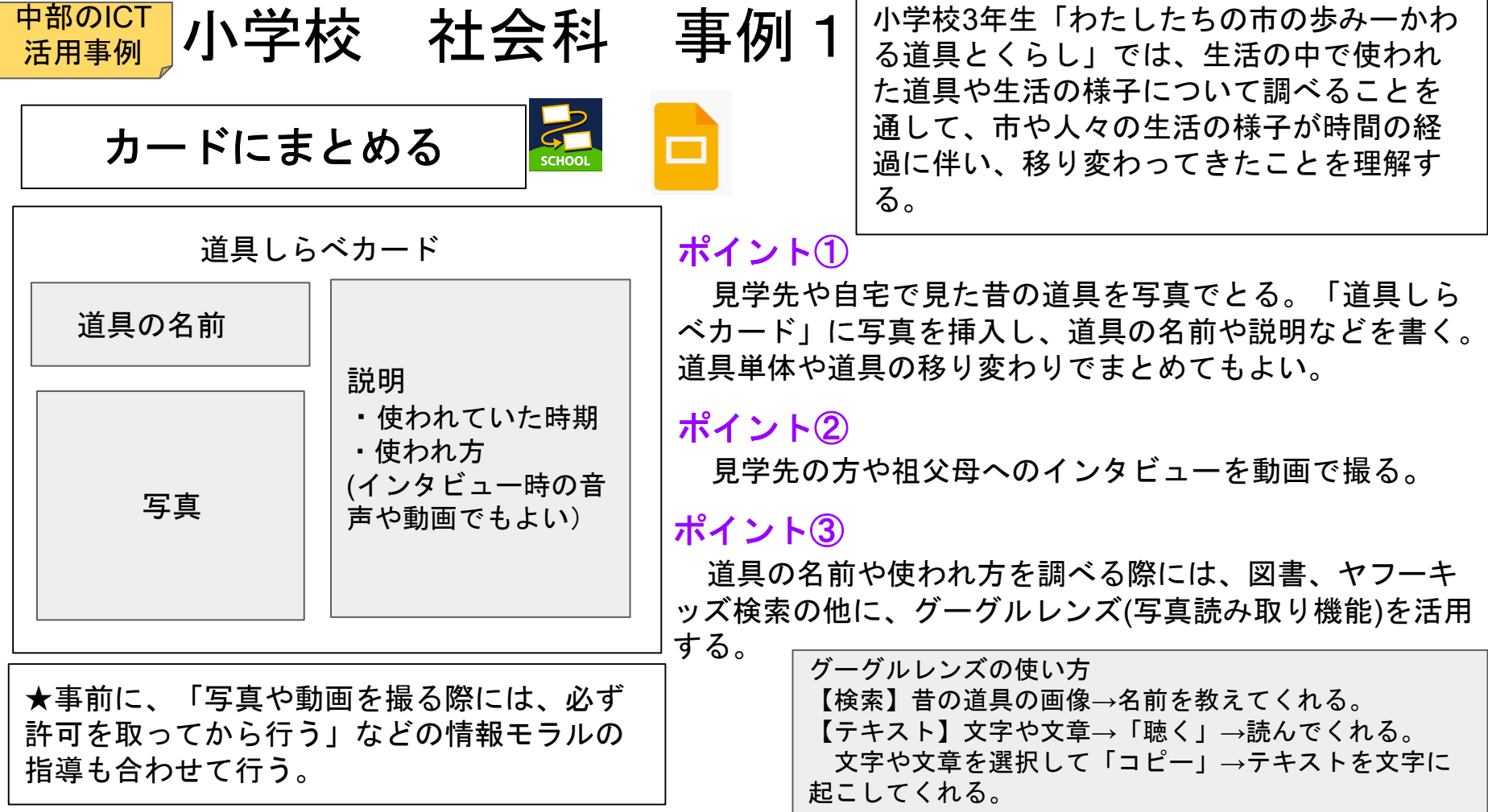

☆ 清算例 2 万里校 社会科 事例 2 小学校3年生の「わたしたちのまちと市」では、こ れまでの生活科での学習経験を生かし、自分たちが通 う学校の周りの地域や自分たちの住んでいる市の様子 を大まかに理解する。校区を探検したり、地図などの 資料で調べたりして、白地図などにまとめていく。地 図帳や方位、地図記号との出合いの単元でもある。

# ポイント①【授業の中で】

校区の白地図だけでなく、グーグルマップの地図も活用する ことで、種類が選択でき、多様な地図に出合える。

【種類】・デフォルト ・航空写真

また、詳細を見せたい場所にカーソルを合わせ、タップする と、ストリートビューで見ることができ、校区探検のイメージ がしやすい。

ポイント②【家庭学習とのリンク】<mark>「イ」</mark>

家庭学習として、保護者といっしょに、自分のよく行く公園、 お店、おすすめの場所などを写真に撮る。

★事前に、「写真や動画を撮る際には、必ず許可を取ってから 行う」などの情報モラルの指導、また、「周りの状況の安全を 確認してから撮影する」など安全指導も合わせて行う。

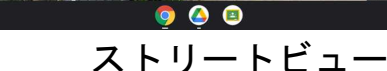

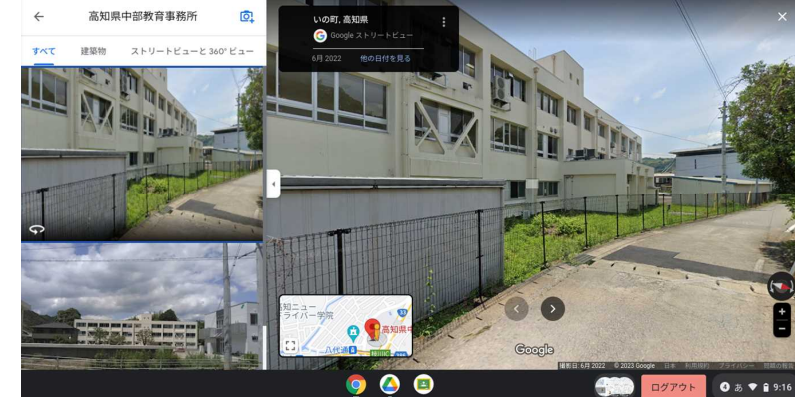

グーグルマップを活用する

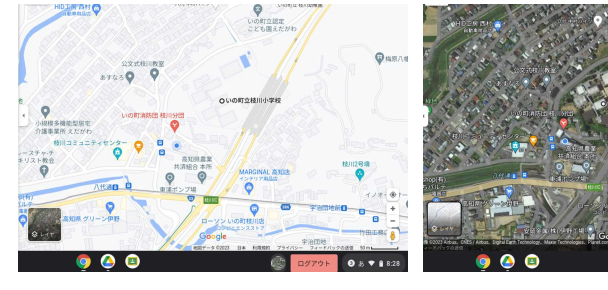

## デフォルト 航空写真

中部のICT

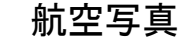

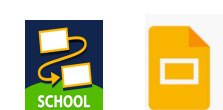

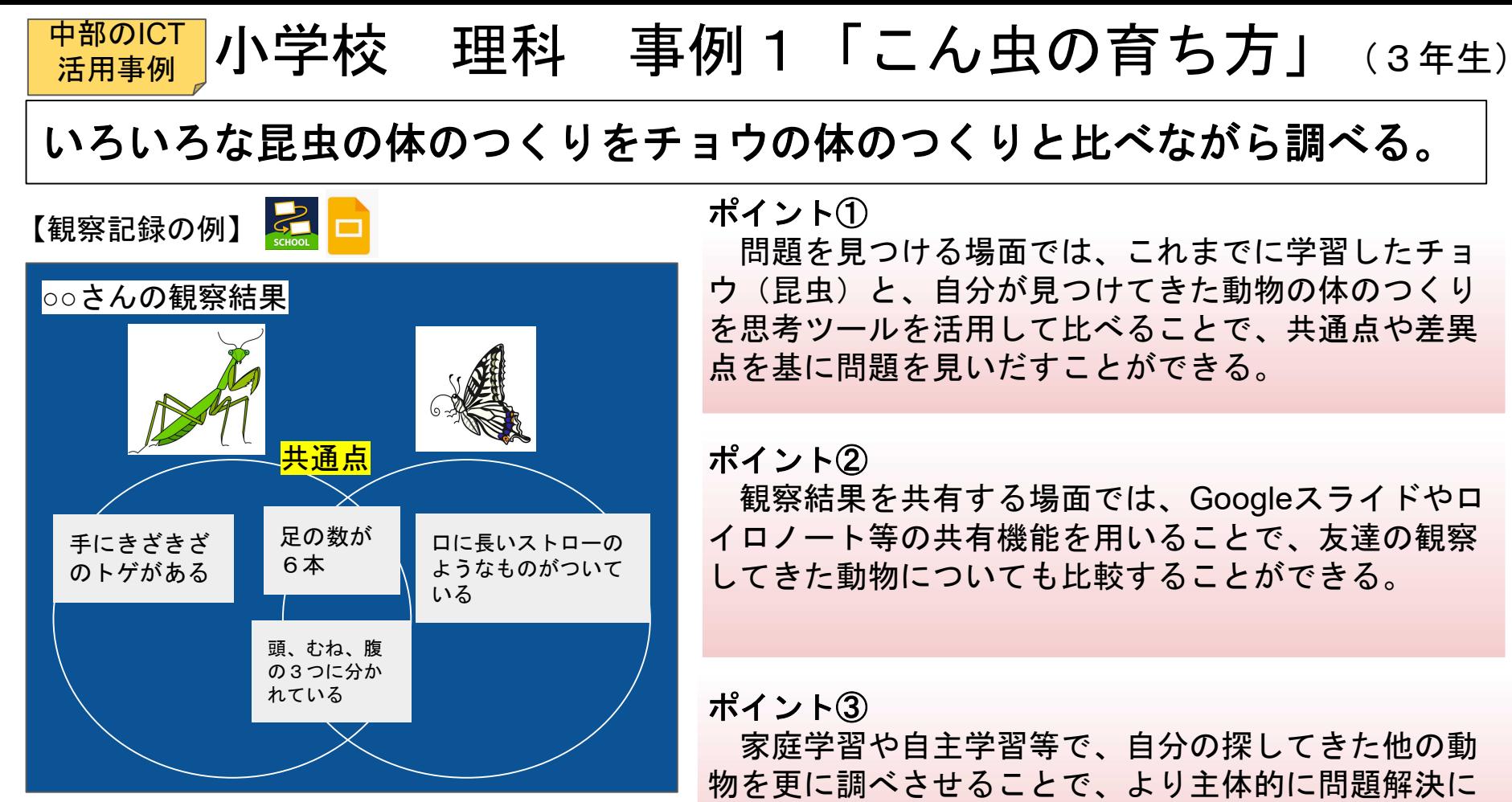

向かう姿が期待できる。

#### 小学校 理科 事例2「台風と防災」 (5年生) 中部のICT 活用事例

# 台風が近づいたときの気象情報と天気の変化の関係を調べる。

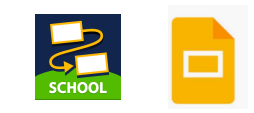

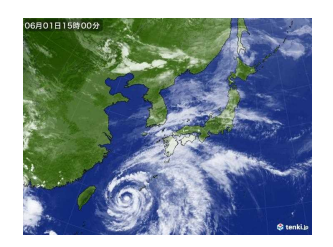

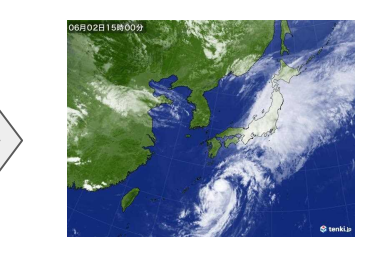

# 高知市の降水量

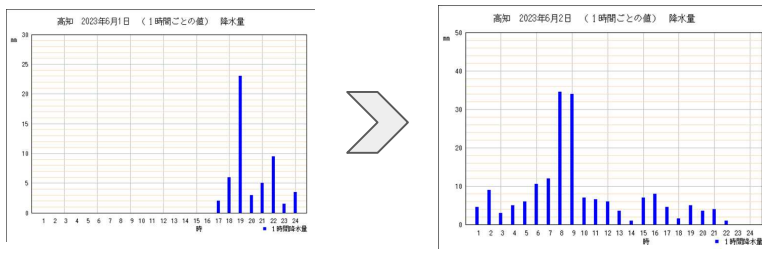

ポイント①

気象庁から過去の気象データ(衛星写真や降水量) を収集し、Googleスライドやロイロノートのカード 等に整理することで台風の動きと天気の変化の関係を 関係づけて考察することができる。

ポイント② 過去のデータから、それぞれが整理することで多く の情報を基により妥当性のある結論へつなげることが できる。

ポイント③ 国(省や庁など)の資料やデータを調べさせること で、安全な情報に関する情報モラルについても指導す ることができる。

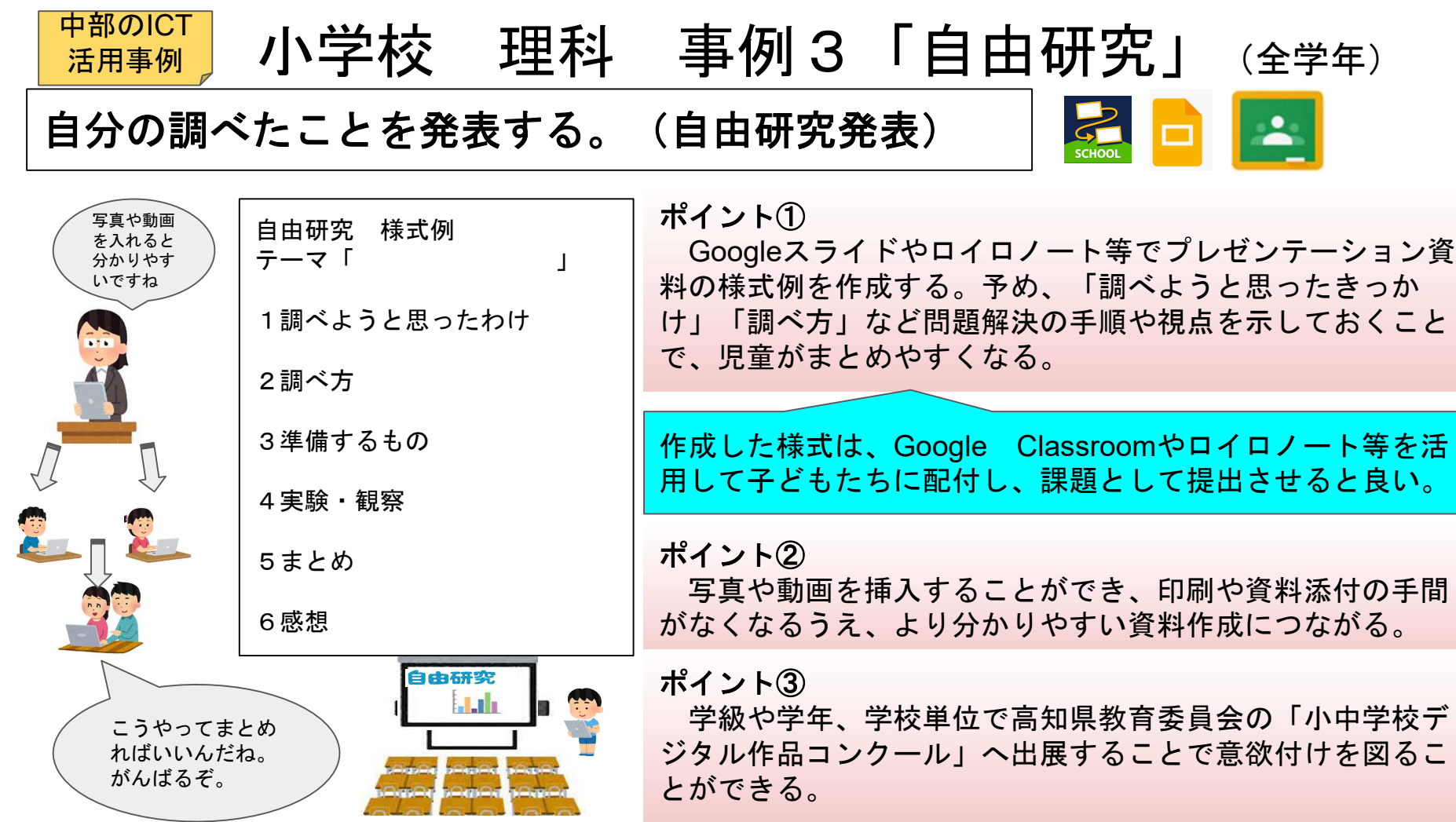

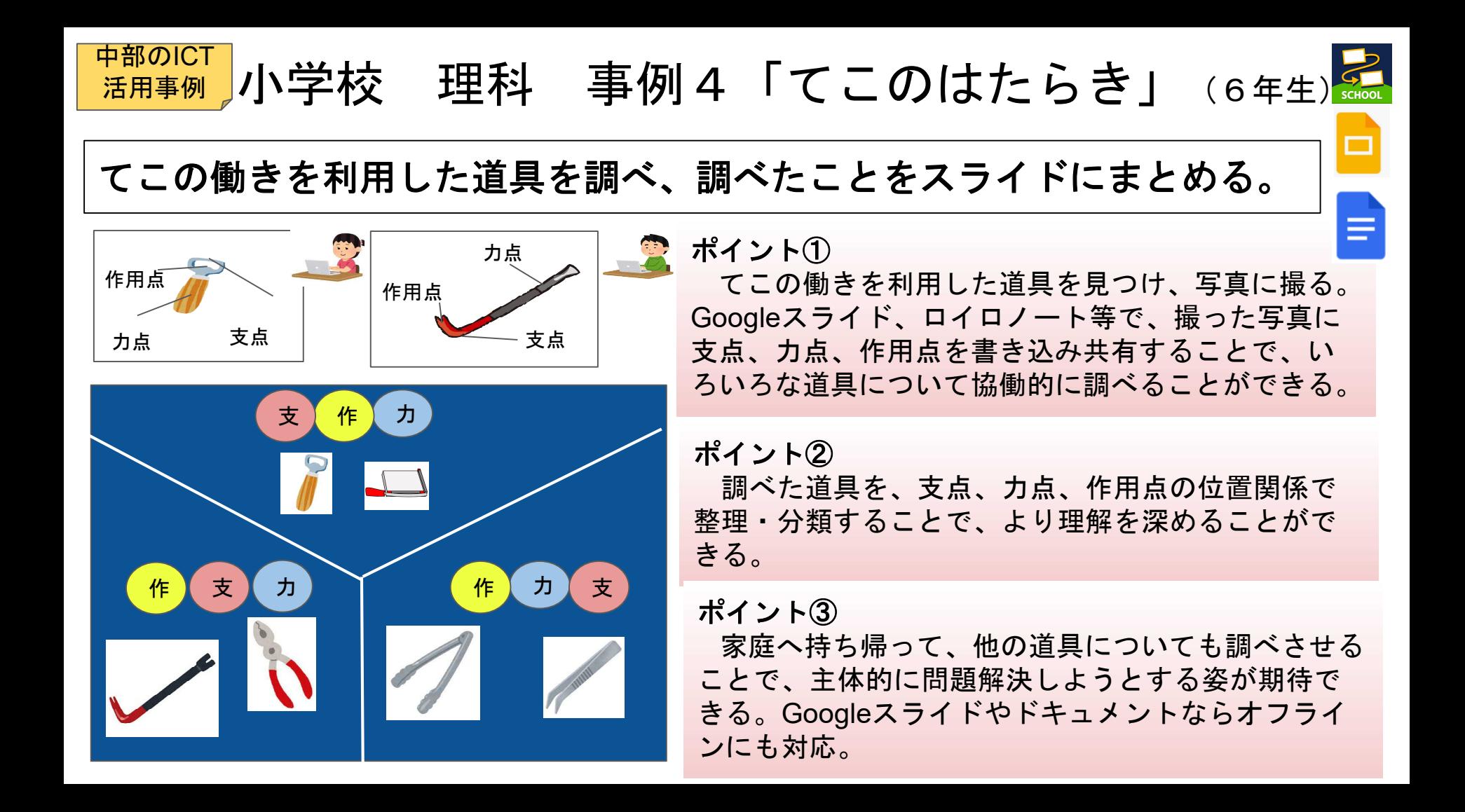

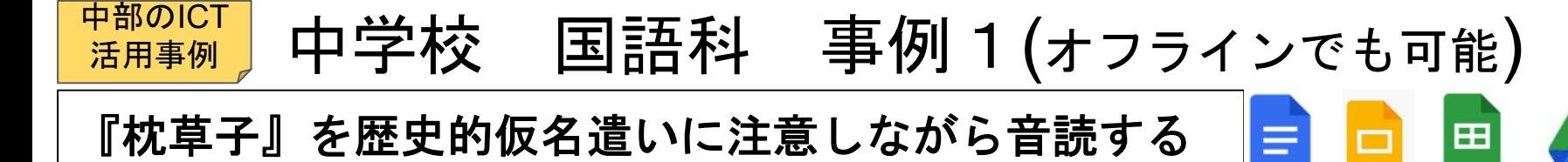

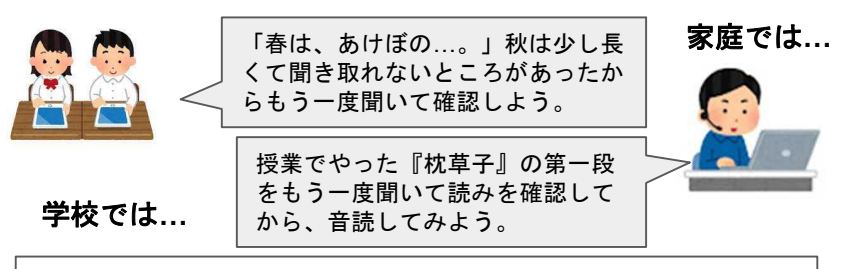

- 1. classroom.google.com a にアクセスします。
- 2. 該当するクラス > [授業] をクリックします。
- 3. 目的の課題 > [課題を表示] をクリックします。
- 4. ファイルを追加するには:
- a. [あなたの課題] の下にある [追加または作成] をクリック > [Google ドライブ] △、[リン ク] ()、または[ファイル] | を選択します。

b. 添付するファイルを選択するか、リンクの URL を入力して [追加] をクリックします。

- 5. 新しいドキュメントを添付するには:
- a. [あなたの課題] の下にある [追加または作成] > [ドキュメント] a、[スライド] a、[スプ レッドシート1m、または「図形描画1m をクリックします。 新しいファイルが課題に添付されて開きます。
- b. ファイルをクリックして情報を入力します。
- 6. (省略可)添付したファイルを削除するには、添付ファイル名の横にある削除アイコン × を クリックします。
- 7. (省略可)教師宛ての限定公開のコメントを追加する場合は、「限定公開のコメント1の下にコ メントを入力して投稿アイコン ⊳ をクリックします。
- 8. [提出] をクリックして確定します。
	- 課題のステータスが「提出済み」に変わります。

【ポイント①】

教師の朗読、または、教科書の付属CDの音声をタブレットに録音 し、生徒に配布する。配布された音声を聞きながら個人で練習がで きる。※**QR**コードがついている教科書では、それを各自が読み取っ て活用することができる。インターネット環境が整っていない場合 には、教師が録画機能で教科書を写しながら**CD**を流し録画したもの を配布するなども可能である。

(録音の仕方については事例3を参照)

### 【ポイント②】

家庭学習として音読練習を課題として出題し、自宅で録音(録画) のうえ提出させることで、一人ひとりの躓きや歴史的仮名遣いの理 解度を確認することができる。

### 【ポイント③】

授業と家庭学習のリンクができ、「話すこと・聞くこと」の単 元の予習として他の内容(討論・スピーチを聞き取り、その効果 や工夫を見つけてくるなど)でも活用ができる。

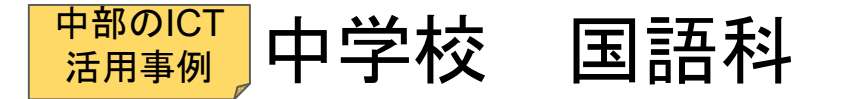

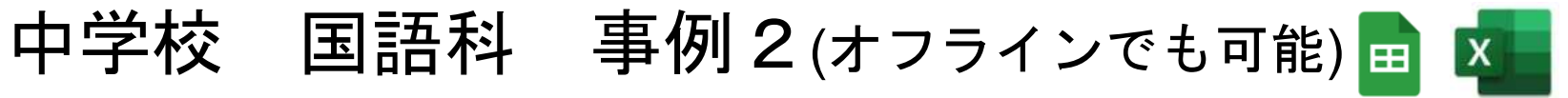

オリジナル語彙手帳を作成する

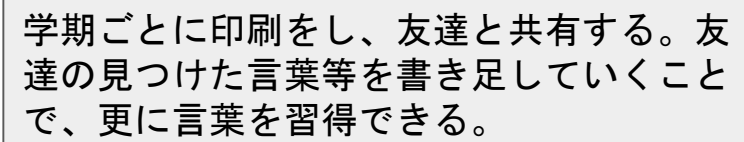

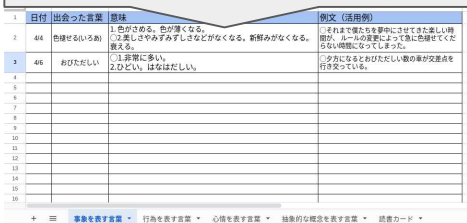

エクセルシートやスプレッドシートを活用するこ とで、タブで項目分けをすることができる。読書 カードもタブに追加することで、一枚のシートで 全てを入力することができる。また、他の教科と のリンクも可能になり、語彙の定着を意識した取 組が教科連携とともに可能である。

## 【ポイント①】

毎日の家庭学習として、今日見つけた言葉を3つ以上を意 味と例文付きで書き、貯めていく。出会った言葉には日付を つけておく。自分が習得した言葉として3年間をかけて蓄積 することで語彙の習得につながる。

## 【ポイント②】

出会った言葉を事象・行為・心情・抽象的な概念を表す言 葉などに分類しながら蓄積していくことで、系統性を意識し た習得及び活用ができる。(日常的な活用)

# 【ポイント③】

蓄積した語句を日常の様々な言語活動(他教科・領域等)の 際に活用することができる。(レポート作成やプレゼンテ ーション等)

#### 【ポイント④】

読書カードなどと併用もでき、読んだ本の表現や言葉を 蓄積していくこと、読んだ本の履歴を感想とともに残して いくこともできる。(日常的な活用)

#### 中学校 国語科 事例3(オフラインでも可能) = 中部のICT 活用事例

# 読み物教材**(**物語文や説明的な文章)の予習として家庭学習の課題を出す

#### 録音の仕方

①教科書に付属のCDまたは、教師の朗読をタブレットの録画 (動画)機能を用いて、録音する。 ②Classroomの「授業」→「作成」→「課題」 →タイトルと課題を入力→課題の添付 →録音した音声を「課題」に添付→生徒に配布

1. classroom.google.com a にアクセスします。

- 2. 該当するクラス > 「授業1をクリックします。
- 3. 目的の課題 > [課題を表示] をクリックします。
- 4. ファイルを追加するには:
- a. [あなたの課題] の下にある [追加または作成] をクリック > [Google ドライブ] △、[リン ク] (6)、または [ファイル] ll を選択します。
- b. 添付するファイルを選択するか、リンクの URL を入力して [追加] をクリックします。
- 5. 新しいドキュメントを添付するには:
- a. [**あなたの課題**] の下にある [**追加または作成**] ゝ [ドキュメント] 』、[スライド] 』、[スプ レッドシート] ■、または [図形描画] ■ をクリックします。
- 新しいファイルが課題に添付されて開きます。
- b. ファイルをクリックして情報を入力します。
- 6. (省略可)添付したファイルを削除するには、添付ファイル名の横にある削除アイコン > クリックします。
- 7. (省略可)教師宛ての限定公開のコメントを追加する場合は、[限定公開のコメント]の下にコ メントを入力して投稿アイコン ⊳ をクリックします。
- 8. [提出] をクリックして確定します。
	- 課題のステータスが[提出済み]に変わります。

【ポイント①】

CDの音声をタブレットに送り、家庭学習として初読の 感想を書かせたり、難しい漢字に読み仮名をふらせたり、 また難しい語句や既習の技法に線を引かせるなどの工夫を することで、大まかな内容を掴めるなど、予習が充実する

とともに授業への導入がスムーズになる。

# 【ポイント②】

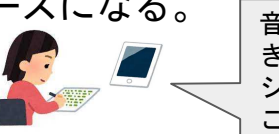

音声を繰り返し聞 きながら、ワーク シートに書き込む ことができる。

家庭学習と授業とのリンクができる。

2時間目以降に筆者の主張や心情の変化など、付けたい力 の定着状況を確認できる課題を出すことで、授業改善や個別 の対応がしやすくなる。

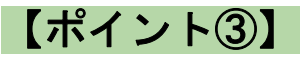

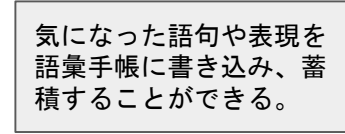

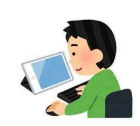

分からない語句は事前に

家庭学習として調べさせておくことで、内容理解が進むとと もに、事例2の語彙手帳とリンクさせることもできる。

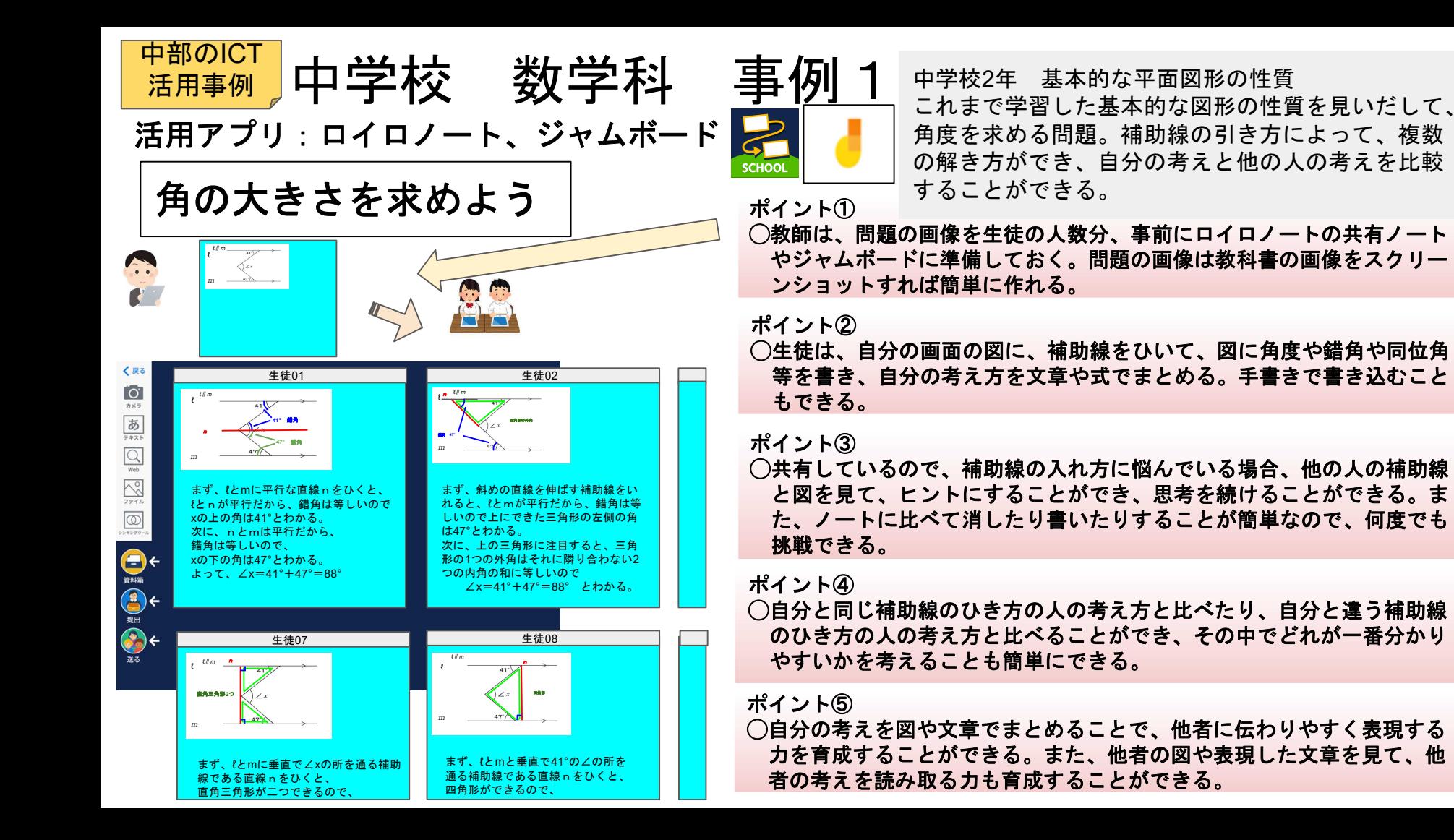

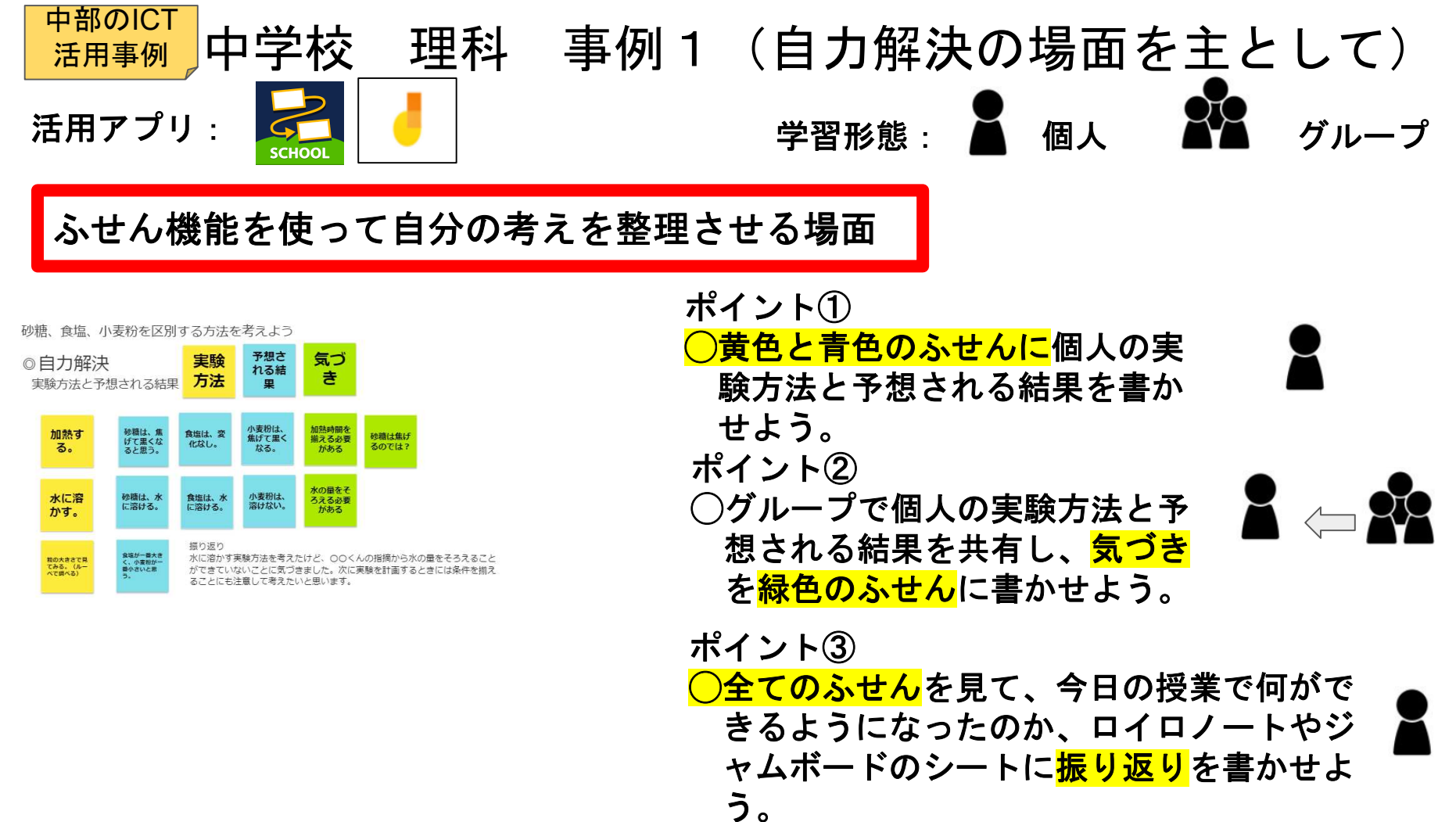

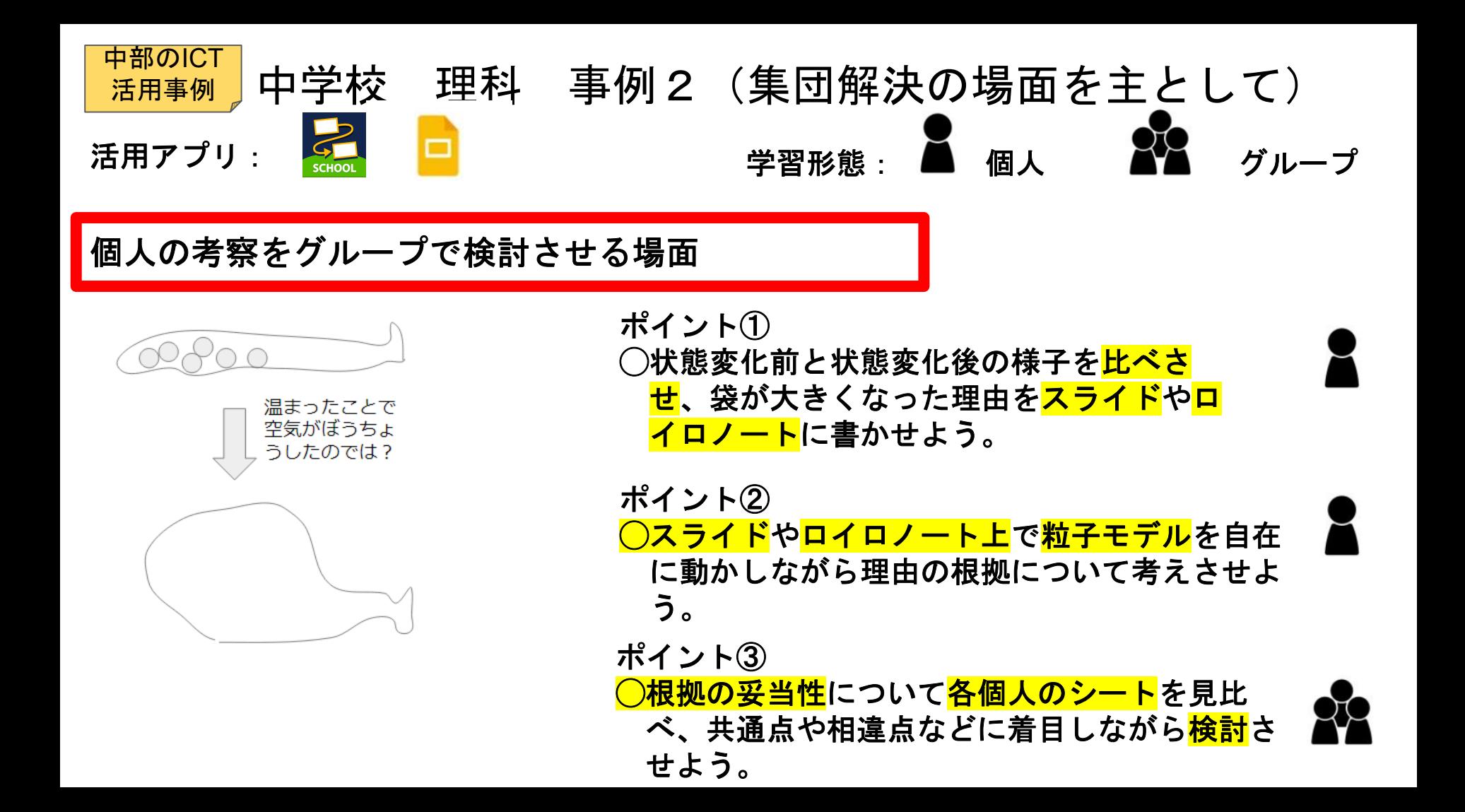

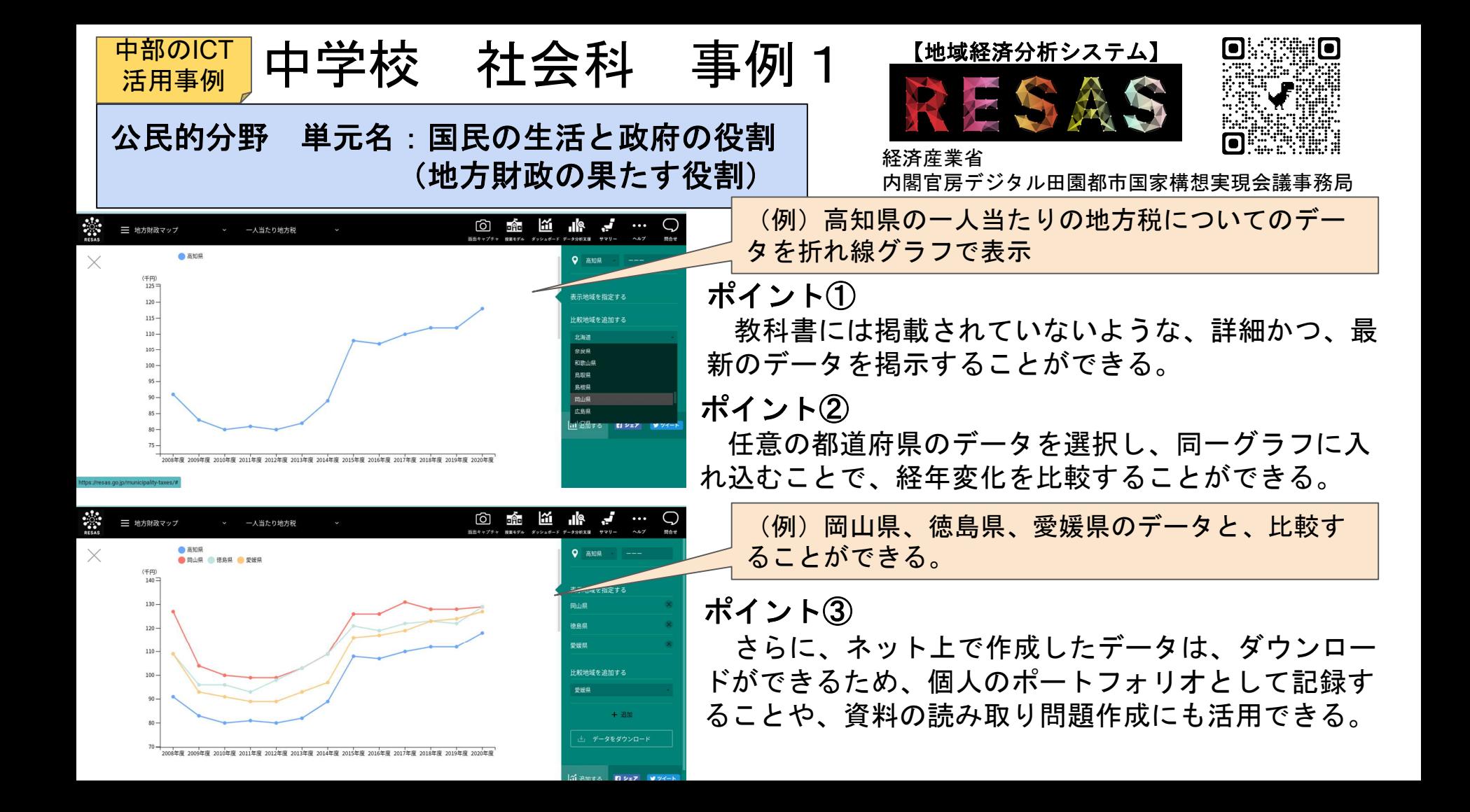

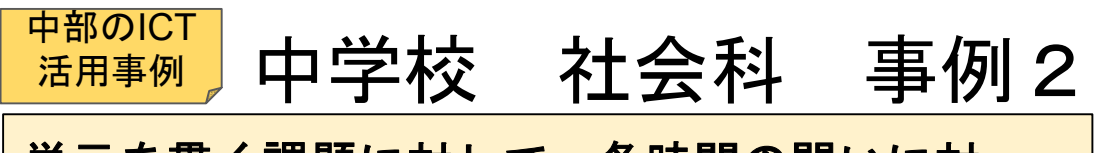

単元を貫く課題に対して、各時間の問いに対 するまとめと振り返りをタブレットに入力する

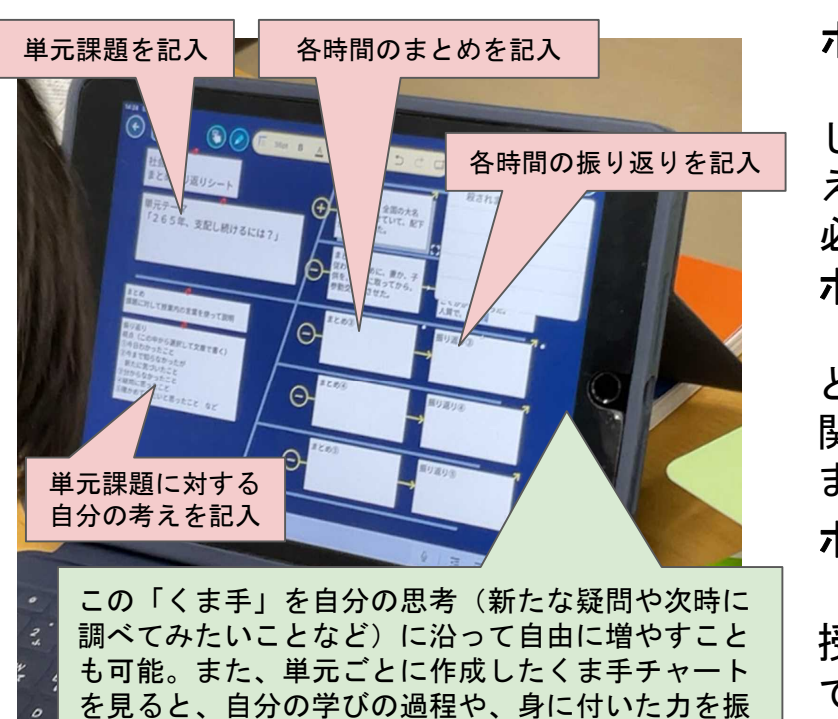

り返ることができる。

ポイント① 単元の導入時に、単元を貫く課題を生徒全体で共有 し、見通しを持たせることが大切。各時間の問いを考 えていくことで、単元課題に迫っていける単元構成が 必要となる。

ロイロノートの思考ツール(くま手

チャート)を使用した事例

# ポイント②

毎時間の授業の終盤で、まとめ・振り返りの時間を とり、単元を貫く課題と各時間のまとめ・振り返りの 関連が見える思考ツールを使用し、1枚のスライドに まとめる。

# ポイント③

単元の終末で記入したシートを見て、単元内の全 授業を振り返りながら、獲得した知識や概念を使っ て、単元を貫く課題に対する自分の考えを形成させ る。

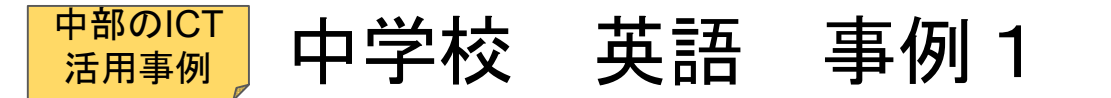

# 活用場面 / 振り返り

# 本時のめあてと振り返りが同じシート上に載っているものを(**ICT**端末で)配付する。

#### シート(例)

**Program Goal**(単元目標)

新しいALTに〜を紹介する。

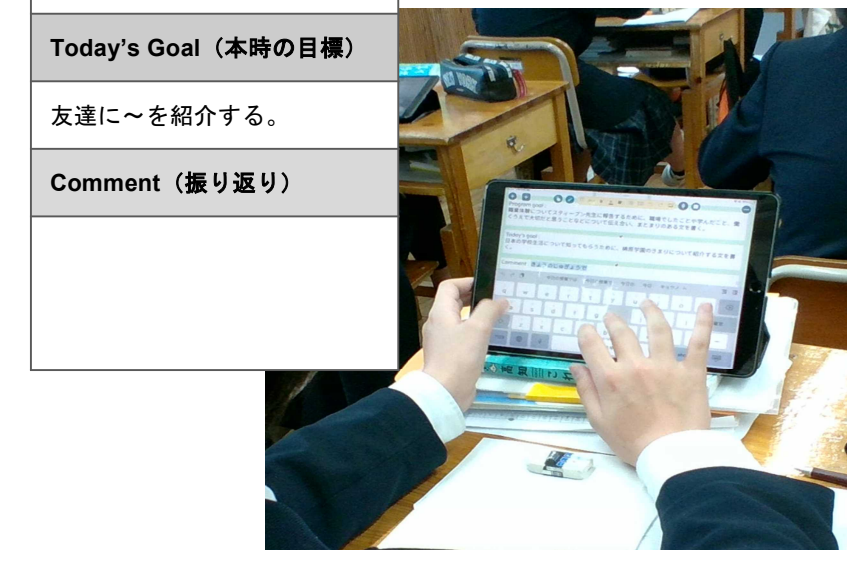

ポイント①・・・めあてと振り返りが同じシートにある 単元目標や本時の目標を確認しながら、振り返りを 行うことができる。

ポイント②・・・紙媒体での作業に比べて時間短縮になる 紙媒体での配付・回収に比べて、時間短縮につなが る。習慣化すると、短時間で振り返りを行うことがで きる。

ポイント③・・・生徒間・教員間での共有が容易になる

 クラウド上に保存されるので、生徒間で振り返りの 共有ができ、授業者も次時の指導改善に生かすことが できる。また、事後研修でも、授業者以外の教員と共 有しながら協議ができる。

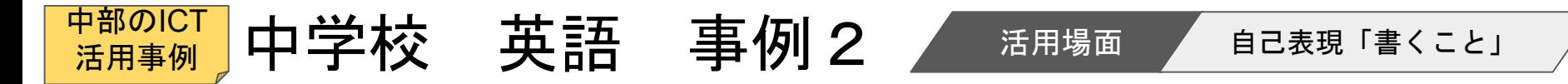

ノートやワークシートに書いた英文を撮影し、クラウド上に保存する。

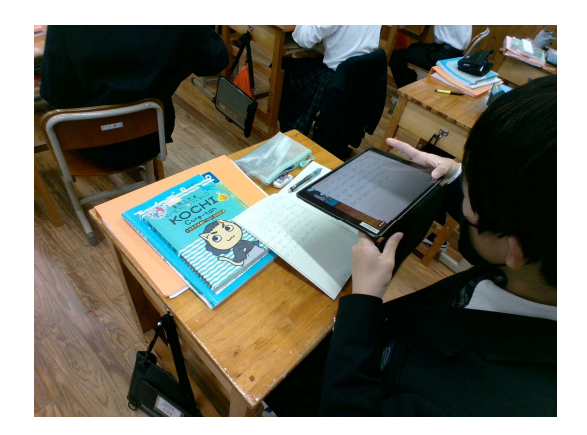

# ポイント①

中間指導や前時の振り返りの場面で、グッドモデル となる生徒の英文の具体を共有して全体に広げたり、 よくあるエラーを共有したりできる。

# ポイント②

履歴を残せるので、自己の成長の自覚につながる。

# ポイント③

必要な時にいつでも参考にして書くことができる。

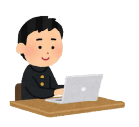

「話すこと」の指導の場合は、動画を撮影してクラウド上に保存することで、 同様に、全体共有や個人の振り返りに活用できます。

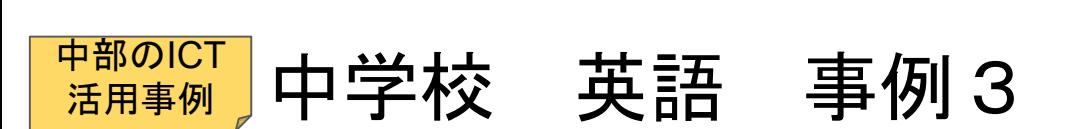

学習者用デジタル教科書の活用~「音声読み上げ機能」を用いて~

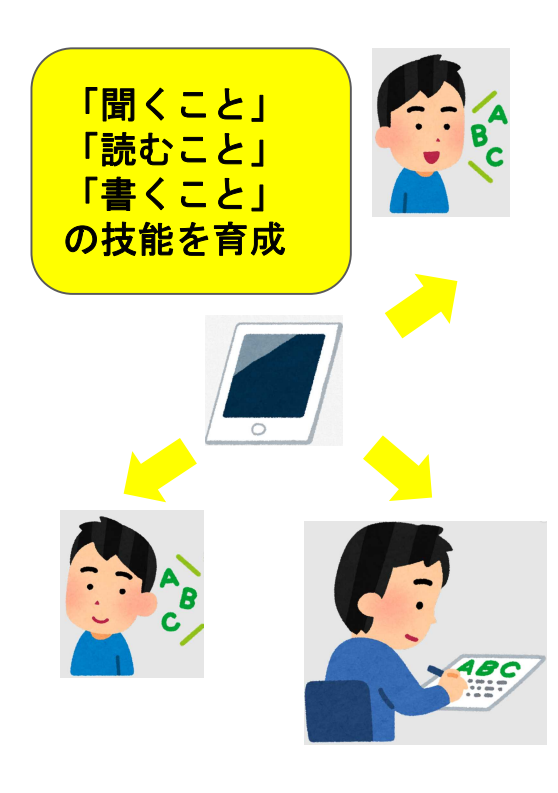

# ポイント①【音読練習】

 個人で、発音が分からない部分の音声を必要に応じて繰り返 し確認しながら、リピートやシャドーイング等の音読練習を行 うことができる。

活用場面 音読練習

# ポイント②【語彙・表現の整理】

 本文中の重要表現や、発音が難しい単語等にマーカーで印を つけ、その部分を意識しながら学習することができる。

## ポイント③【「聞くこと」「書くこと」の技能の育成】 「マスク」の機能を使って、英文や一部の単語を隠した虫食 いの状態で音声を流し、教科書本文のディクテーション(聞き

取った英語の書き取り)を行うと、聞く力と書く力の育成を図 ることができる。

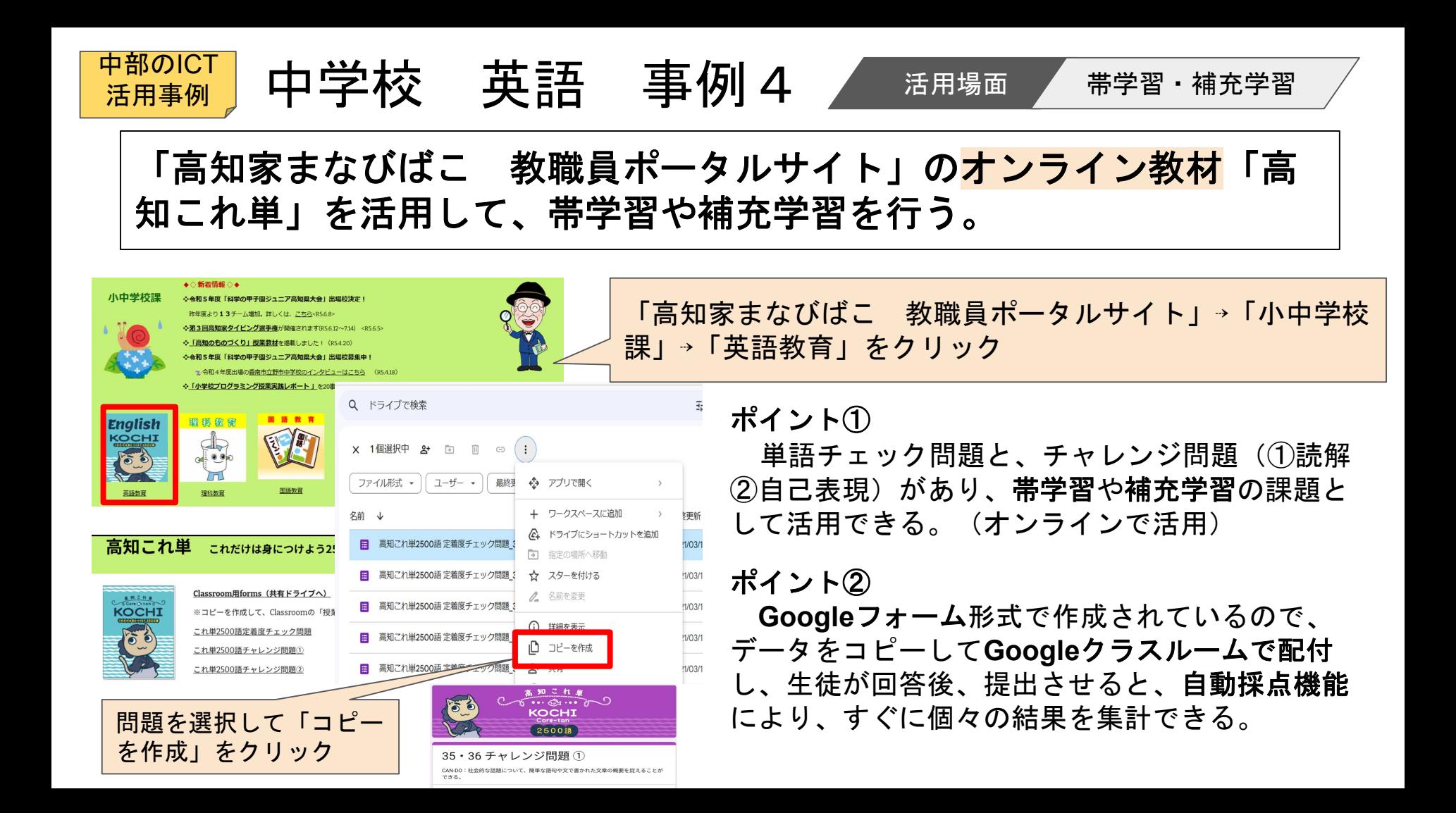

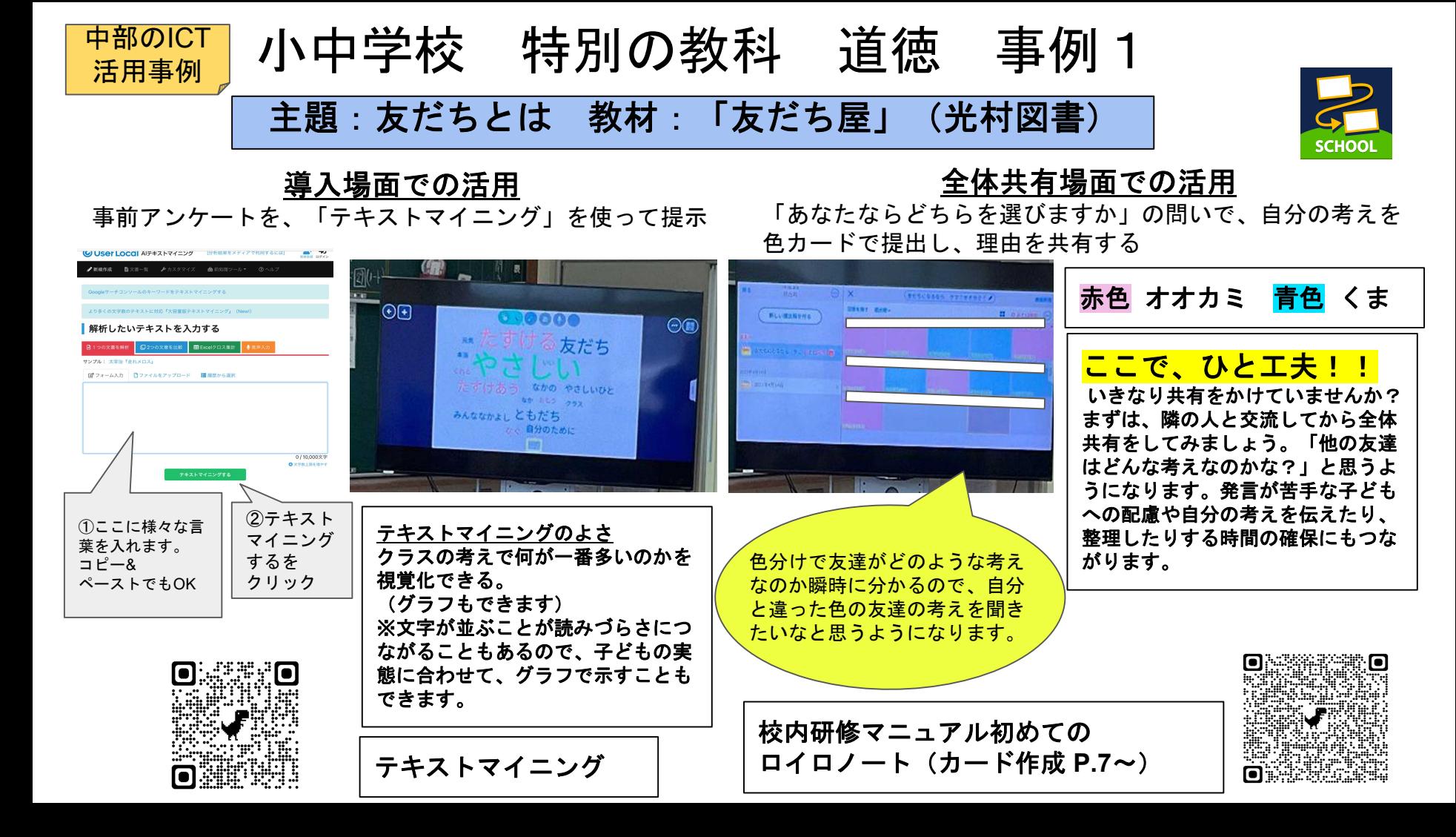